Cloud Vision API [Product](https://cloud.google.com/vision/product-search/docs/) Search

# Creating and managing your product resources

After you have created a product set, you can create products and add them to the product set. When you create a product, you must provide a display name for the product and a product category. Currently supported categories are: homegoods-v2, apparel-v2, toys-v2, packagedgoods-v1, and general-v1 \*.

You can also supply an optional description of your product, and optional labels for your product. Labels are key/value pairs that describe your product such as color=black or style=mens. You can include labels to filter the results of a product search to only search certain product images.

**\* Legacy productCategory codes:** Legacy categories (**homegoods**, **apparel**, and **toys**) are still supported, but the updated **-v2** categories should be used for new products.

### Creating a product

You can use online import to create an individual product. After a product is created you can then add a reference image to it or add it to one or more product sets.

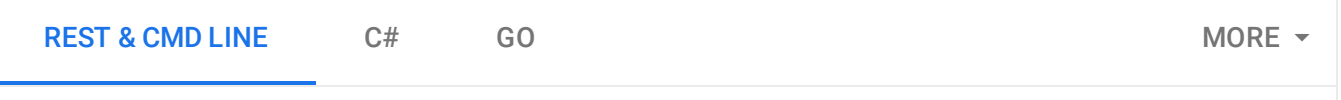

Before using any of the request data below, make the following replacements:

- *project-id*: Your GCP project ID.
- **location-id**: A valid location identifier. Valid location identifiers are: us-west1, us-east1, europewest1, and asia-east1.
- *display-name*: A string display name of your choosing.
- *product-description*: A string description of your choosing.
- *product-category*: A valid product category. The following product categories are currently available: homegoods-v2, apparel-v2, toys-v2, packagedgoods-v1, and general-v1 .
- productLabels: One or more key-value pairs associated with a product. Each *key-string* must have an associated *value-string*.

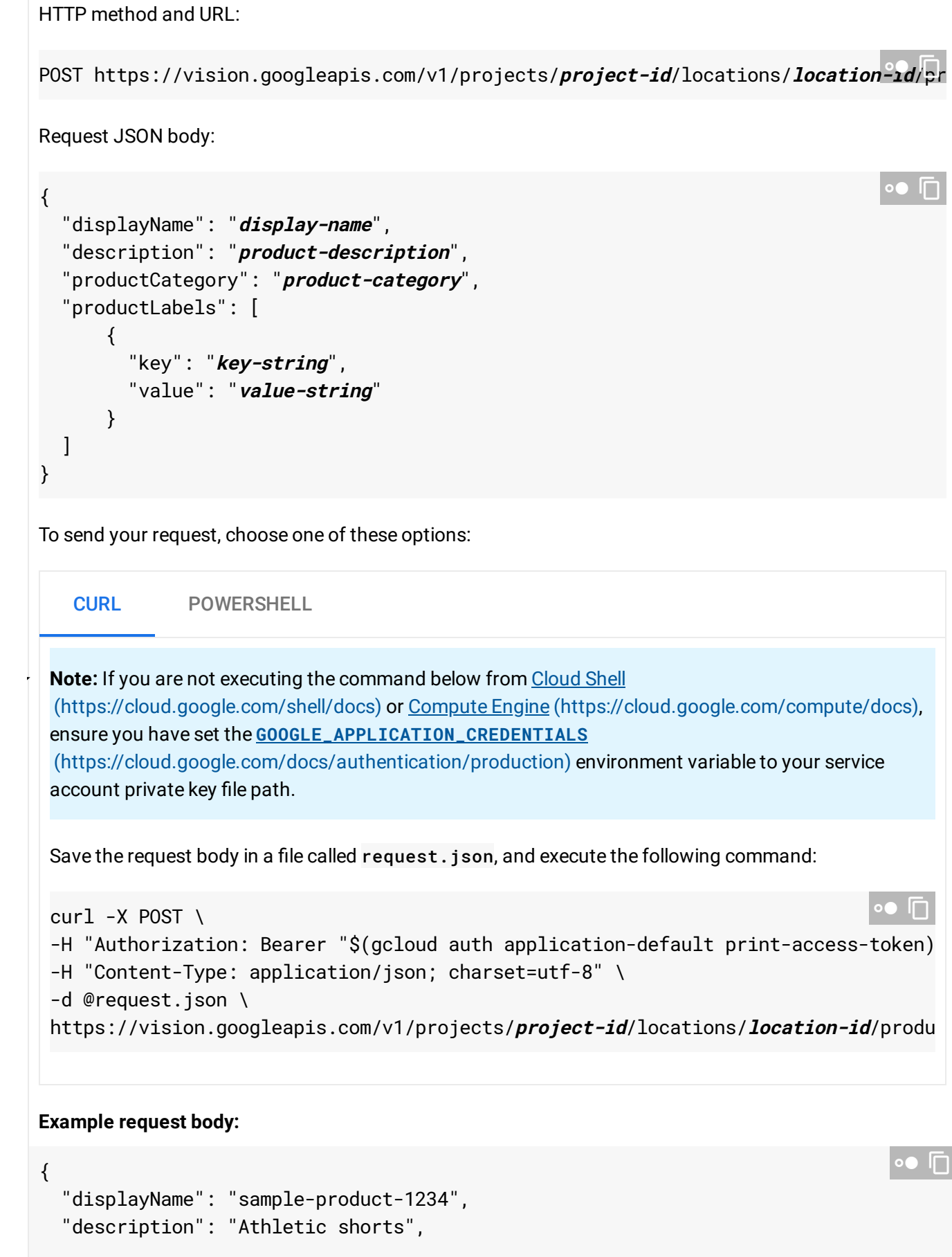

```
"productCategory": "apparel-v2",
  "productLabels": [
      {
        "key": "style",
        "value": "womens"
      },
      {
        "key": "color",
        "value": "blue"
      }
 ]
}
```
If the request is successful, the server returns a 200 OK HTTP status code and the response in JSON format.

You should see output similar to the following. You can use the product ID (37b9811d308c4e42, in this case) to perform other operations on the product.

```
{
  "name": "projects/project-id/locations/location-id/products/37b9811d308c4e42",
  "displayName": "sample-product-456",
  "description": "Athletic shorts",
  "productCategory": "apparel-v2",
  "productLabels": [
    {
      "key": "style",
      "value": "womens"
    },
    {
      "key": "color",
      "value": "blue"
    }
  ]
}
                                                                                  ா
```
#### Creating a product using a specified productId  $\bullet$

When creating a product resource you have the option of providing a specific product ID with your request.

This information is passed as a query to the request URL (?productId=product-id).

Before using any of the request data below, make the following replacements:

- *project-id*: Your GCP project ID.
- *location-id*: A valid location identifier. Valid location identifiers are: us-west1, us-east1, europewest1, and asia-east1.
- *product-id*: The ID for the product that is associated with a reference image. This ID is either randomly set or specified by the user at product creation time.
- *display-name*: A string display name of your choosing.
- *product-description*: A string description of your choosing.
- *product-category*: A valid product category. The following product categories are currently available: homegoods-v2, apparel-v2, toys-v2, packagedgoods-v1, and general-v1 .
- productLabels: One or more key-value pairs associated with a product. Each *key-string* must have an associated *value-string*.

HTTP method and URL:

POST https://vision.googleapis.com/v1/projects/**project-id**/locations/**location-id**/pr

Request JSON body:

UT.

```
{
  "displayName": "display-name",
  "description": "product-description",
  "productCategory": "product-category",
  "productLabels": [
      {
        "key": "key-string",
        "value": "value-string"
      }
  ]
}
```
To send your request, choose one of these options:

CURL POWERSHELL

 $\mathcal{L}_{\mathcal{A}}$ **Note:** If you are not executing the command below from Cloud Shell

[\(https://cloud.google.com/shell/docs\)](https://cloud.google.com/shell/docs) or Compute Engine [\(https://cloud.google.com/compute/docs\)](https://cloud.google.com/compute/docs), ensure you have set the **GOOGLE\_APPLICATION\_CREDENTIALS**

[\(https://cloud.google.com/docs/authentication/production\)](https://cloud.google.com/docs/authentication/production) environment variable to your service account private key file path.

Save the request body in a file called request. json, and execute the following command:

```
curl -X POST \setminus-H "Authorization: Bearer "$(gcloud auth application-default print-access-token)
-H "Content-Type: application/json; charset=utf-8" \
-d @request.json \
https://vision.googleapis.com/v1/projects/project-id/locations/location-id/produ
                                                                                In
```
### **Example request URL and body:**

```
https://vision.googleapis.com/v1/projects/project-id/locations/location-id/product
```

```
{
  "displayName": "sample-product-456",
  "description": "Athletic shorts",
  "productCategory": "apparel-v2",
  "productLabels": [
      {
        "key": "style",
        "value": "womens"
      },
      {
        "key": "color",
        "value": "blue"
      }
  ]
}
```
If the request is successful, the server returns a 200 OK HTTP status code and the response in JSON format.

You should see output similar to the following. You can use the product ID you set (**product-id-456**, in this case) to perform other operations on the product.

```
{
  "name": "projects/project-id/locations/location-id/products/product-id-456",
  "displayName": "sample-product-456",
  "description": "Athletic shorts",
  "productCategory": "apparel-v2",
  "productLabels": [
    {
      "key": "style",
                                                                                \bullet \Box
```
In

```
Sending a request with a product ID that already exists produces the following error:
      "value": "womens"
    },
    {
      "key": "color",
      "value": "blue"
    }
  ]
}
{
  "error": {
    "code": 409,
    "message": "Product with ID 'product-id' already exists.",
    "status": "ALREADY_EXISTS",
    "details": [
      {
         "@type": "type.googleapis.com/google.rpc.DebugInfo",
         "detail": "[ORIGINAL ERROR] generic::already_exists: Product with ID 'prod
      }
```
### Adding a product to a product set

] } }

When you have a product and product set available you can then add the product to the product set.

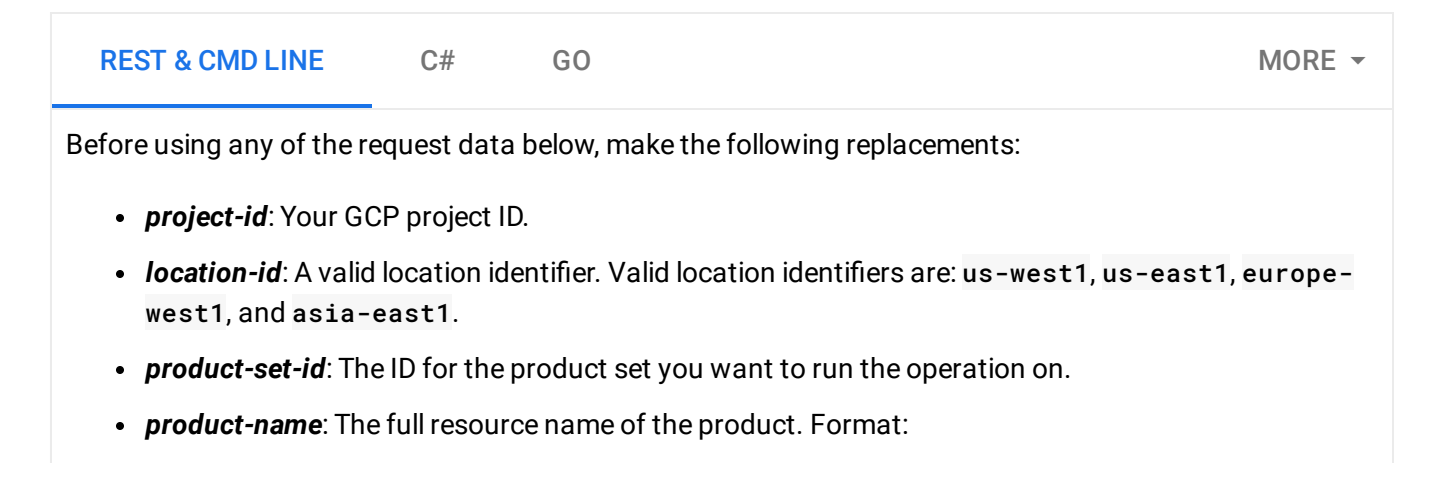

 $\circ \bullet$   $\overline{\sqcap}$ 

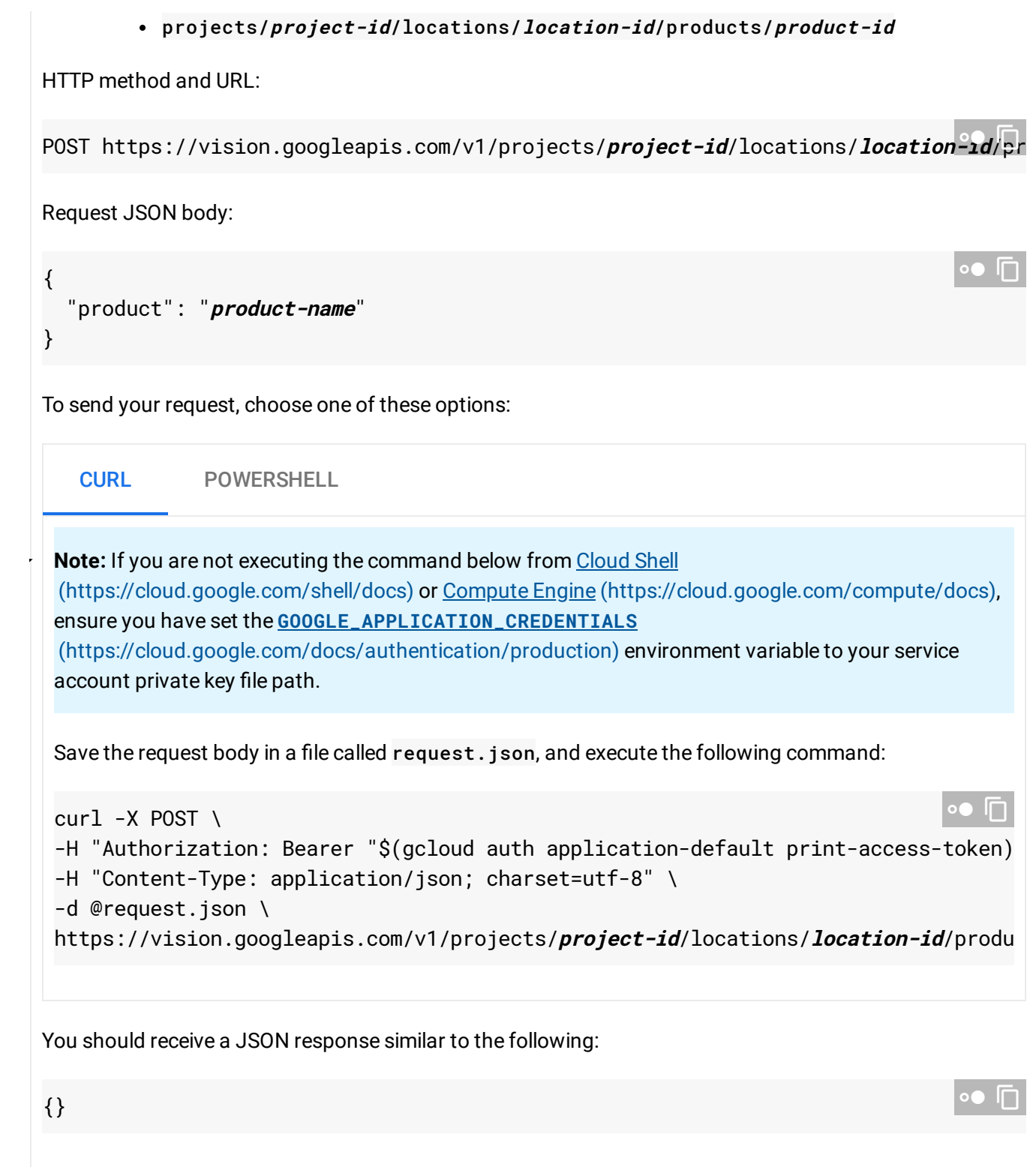

## Removing a product from a product set

You can also remove an existing product from a product set.

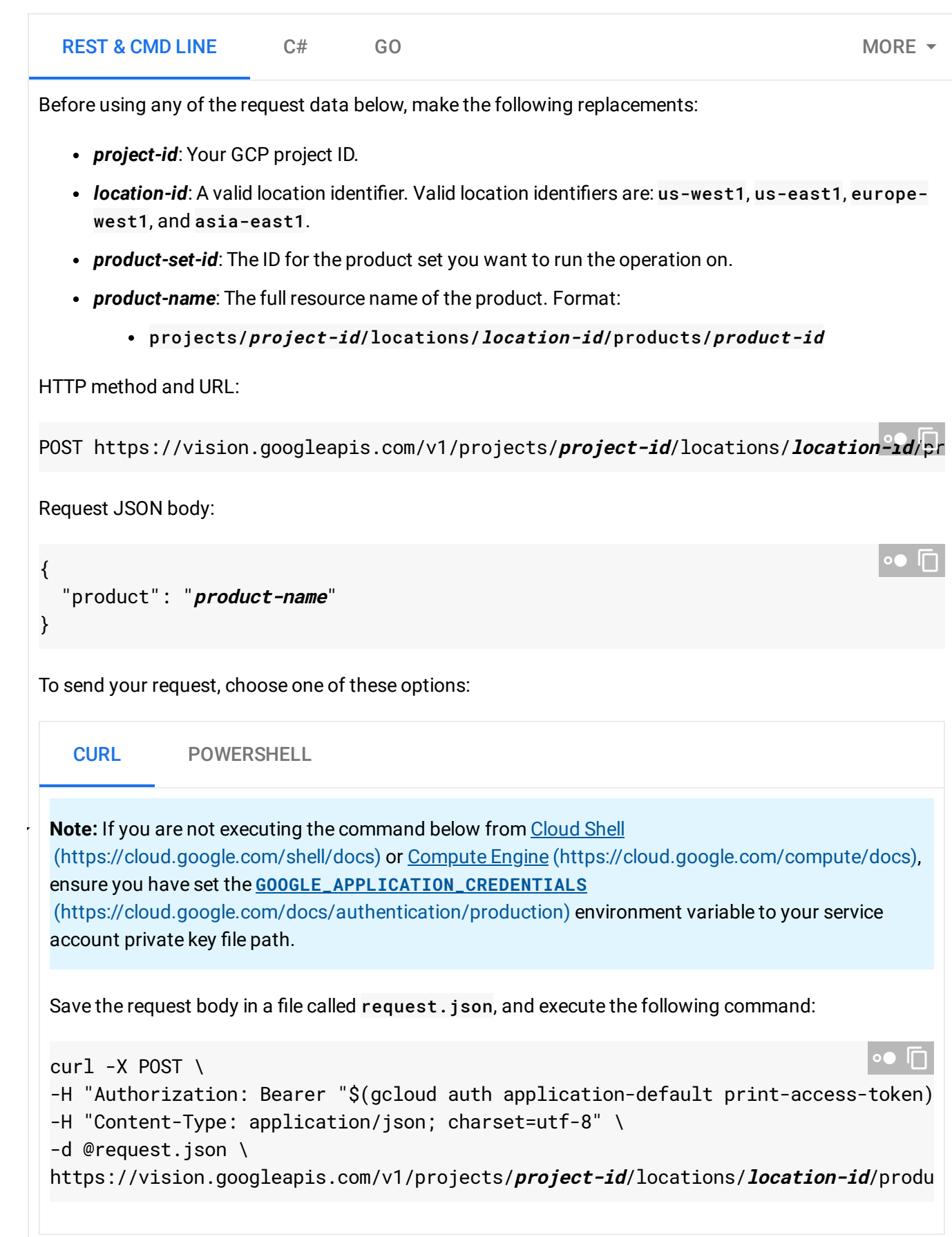

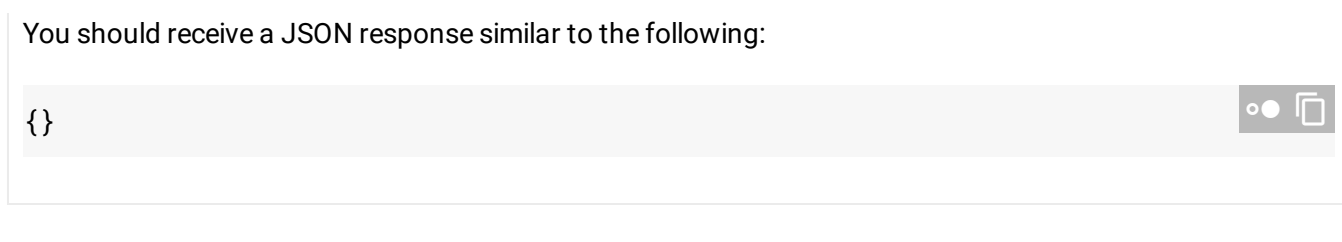

Except as otherwise noted, the content of this page is licensed under the Creative Commons Attribution 4.0 License [\(https://creativecommons.org/licenses/by/4.0/\)](https://creativecommons.org/licenses/by/4.0/)*, and code samples are licensed under the Apache 2.0 License* [\(https://www.apache.org/licenses/LICENSE-2.0\)](https://www.apache.org/licenses/LICENSE-2.0)*. For details, see our Site Policies* [\(https://developers.google.com/terms/site-policies\)](https://developers.google.com/terms/site-policies)*. Java is a registered trademark of Oracle and/or its aliates.*

*Last updated December 11, 2019.*